## **PROCEDURE ON HOW TO CREATE AN ACCOUNT AND REGISTER TO A MEETING IN INDICO**

Click the **Register now** button and the login window below will appear:

**Login** in if you already have an Indico account or **create a new account** for new users.

You cannot register without a user account

Please log in if you have an account, or create a new one.

# Log in to Indico

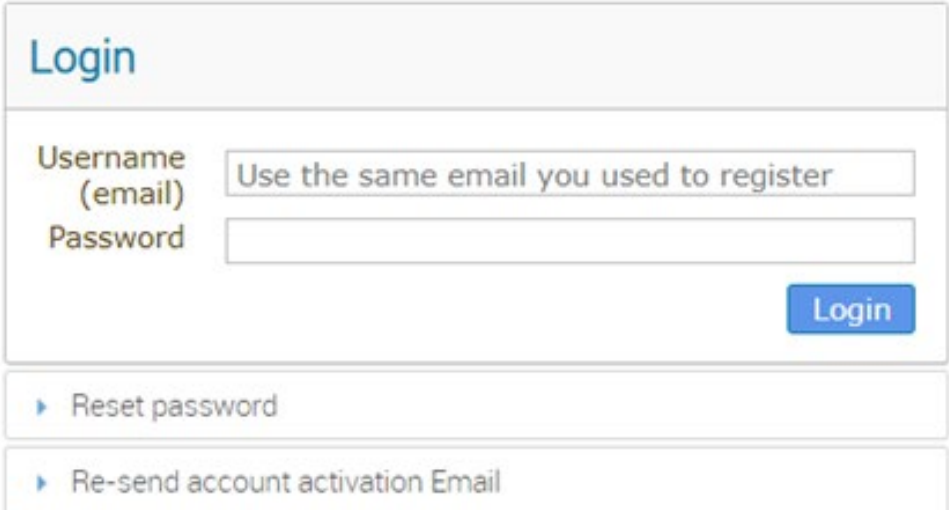

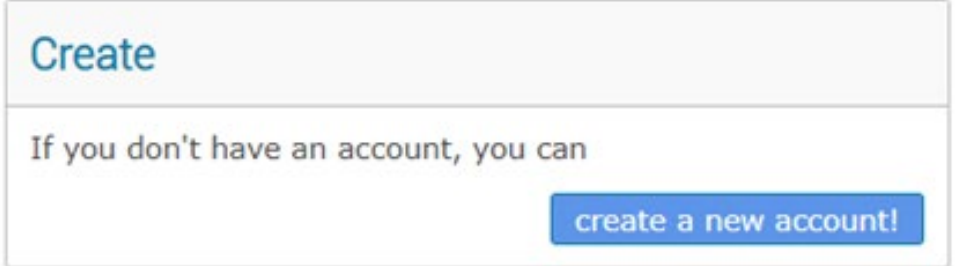

## **New Indico user account creation:**

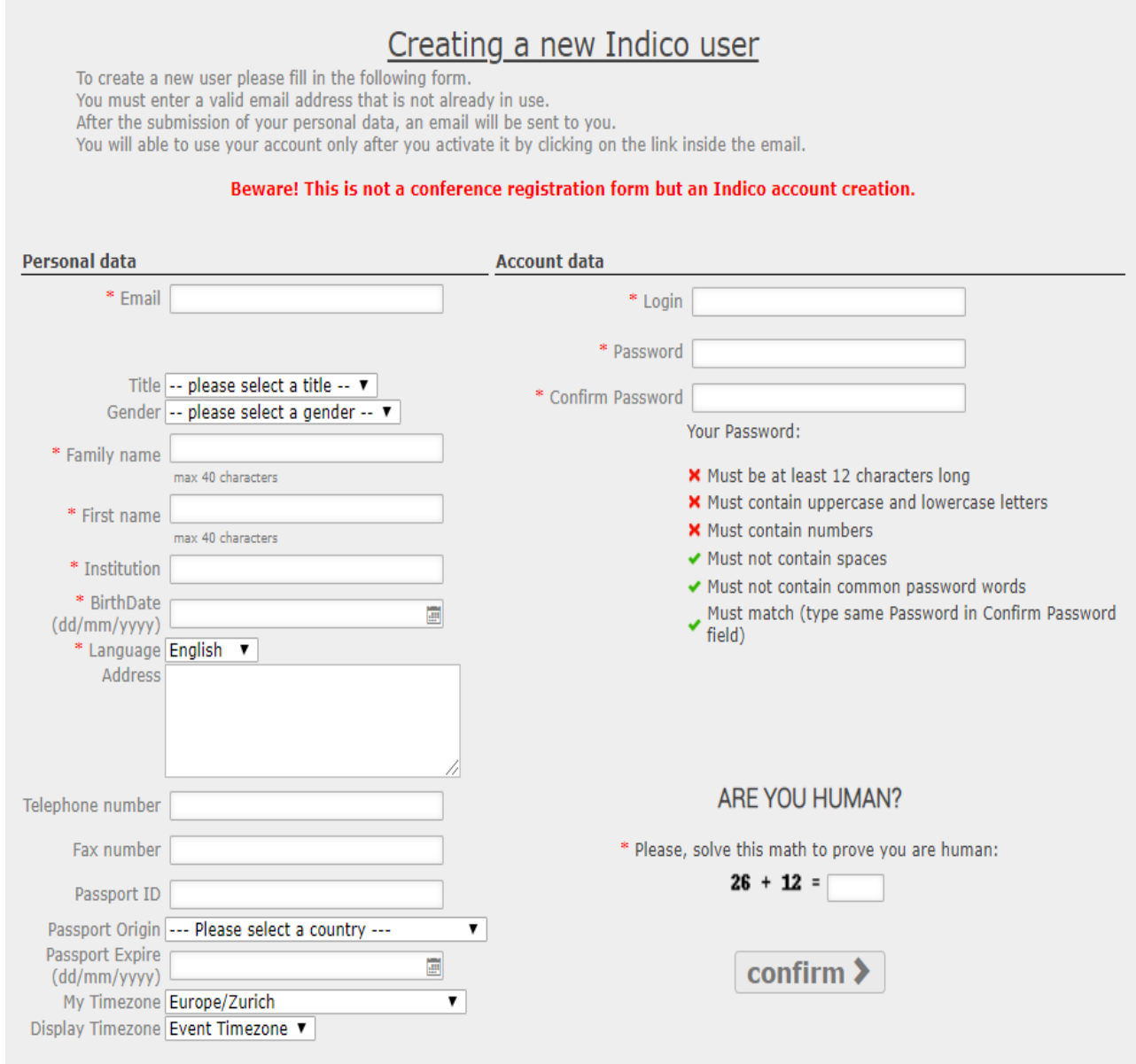

#### **You will receive a confirmation email once your request is accepted.**

You can now go back to the meeting registration page and **login using your Indico account.**

Once your registration is approved a **UN EVENT PASS** will be available for you to download from your account.

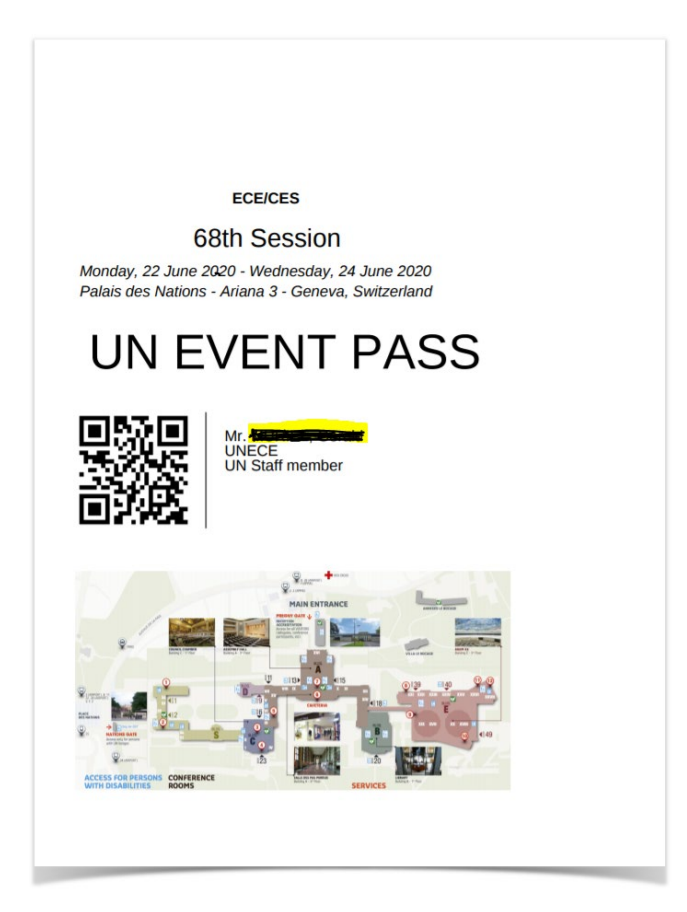

### **Extra information:**

Participants should be endorsed by a formal communication through an official channel of your country or organization. Only in that case we can consider accepting requests for registration and possible letter of support for your visa application.